## **Comment s'abonner à un compte AZ-PREMIUM?**

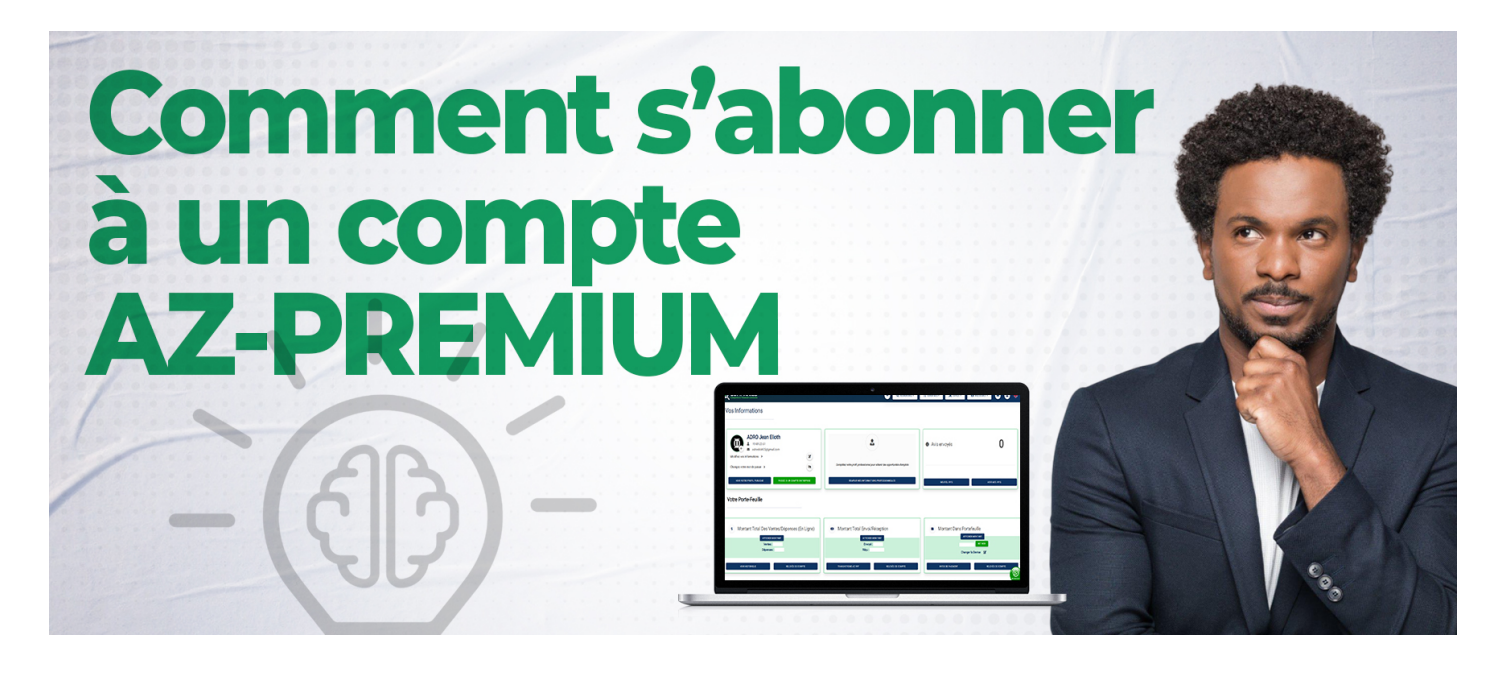

**Pour s'abonner à un compte AZ-PREMIUM :**

- 1. Se connecter sur la plateforme **AZ-COMPANIES** si vous avez déjà un compte
- 2. Choisir une option dans l'onglet **Gérer mes** situé sur l'entête de la page**( choisir une option qui a pour texte** *Uniquement pour compte PREMIUM* **)**
- 3. Cliquer sur le **bouton S'ABONNER** au niveau du premier pack d'abonnement **(AZ-PREMIUM)**
- 4. Cocher le type d'abonnement voulu et confirmer l'approbation aux **conditions générales d'abonnement**
- 5. Cliquer sur le **bouton PAYER** et choisir le moyen de paiement voulu

*Reférence à AZ-PREMIUM - Mensuel*

Date de création : 25 juin 2023 17:42

Dernière mise à jour le 8 novembre 2023 10:29